**User Guide** 

# **BRAND PARTNER PORTAL**

Locations and Shops.

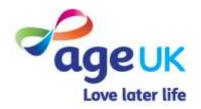

LAST MODIFIED BY: EMMA CHIN

# CONTENTS

| Page Title                                                        | Page    |
|-------------------------------------------------------------------|---------|
| Locations                                                         |         |
| Locations                                                         | 4 - 5   |
| <u>Creating A New Location</u>                                    | 6 - 16  |
| <ul> <li>Viewing and Editing Existing Location Records</li> </ul> | 17 - 21 |
| Shops                                                             |         |
| • <u>Shops</u>                                                    | 23 - 24 |
| <u>Creating A New Shop</u>                                        | 25 - 26 |
| <ul> <li>Viewing and Editing Existing Shop Records</li> </ul>     | 27 - 31 |
| Appendices                                                        |         |
| <ul> <li>Appendix 1 : Category and Subcategory List</li> </ul>    | 33      |
| Further Support                                                   | 24      |

# LOCATIONS

Within the "**My Portal**" area of the application, details about the offices and venues your organisation uses to provide events are held within the "**Our Locations**" work area.

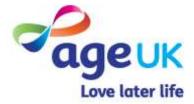

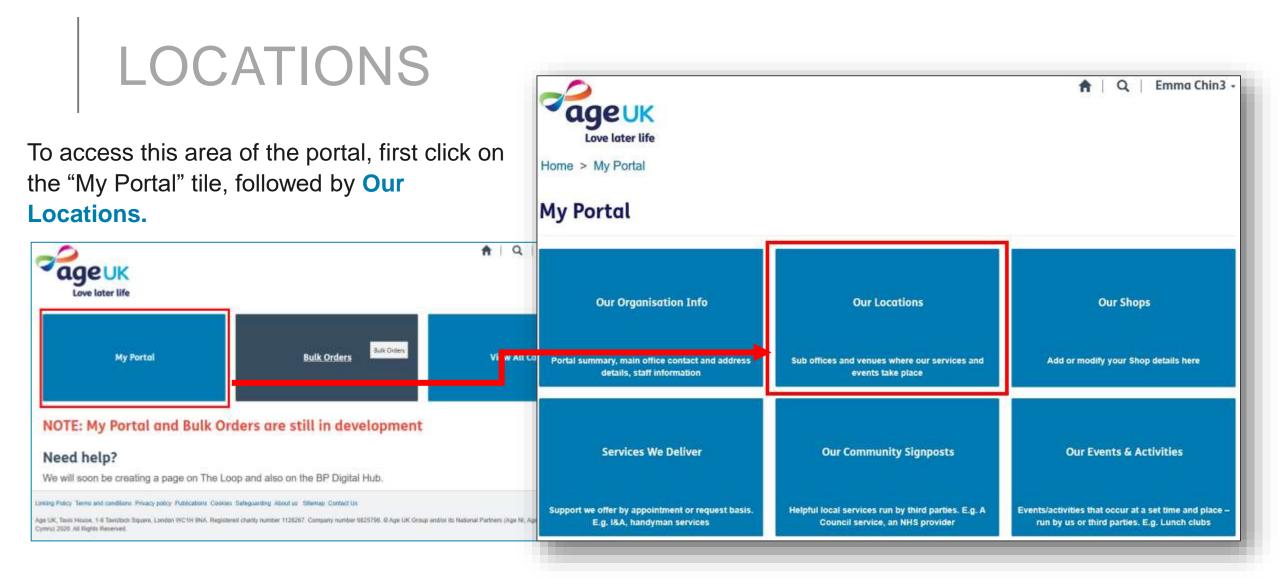

The page will refresh, listing the location records currently held in our systems.

From this page you will be able to create a new location record, view existing location records and edit these if required.

#### Home > My Portal > Our Locations

### **Our Locations**

Please note: This list represents offices and not shops.

|                                              |                    | i 🖻 A       | ctive Location |
|----------------------------------------------|--------------------|-------------|----------------|
| Organisation Name 1                          | Modified On        | Modified By |                |
| Age UK Test - Head Office - St Helens Office | 05/08/2020 1:11 PM | SYSTEM      | 1              |
| Age UK Test - Head Office - Vineyard Centre  | 05/08/2020 1:13 PM | SYSTEM      |                |
|                                              |                    |             | O View details |

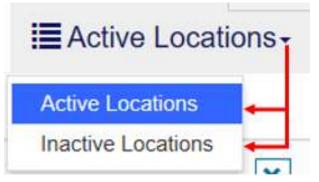

By default, you will see a list of **active records** (*live records that are visible in search results and can be edited*).

However if needed, you can change the view to see all of the **inactive records** associated with your organisation (*these are records that have been hidden from any active search list and cannot be edited*).

## CREATING A NEW LOCATION

To create a new location record, you will need to click the "**Create A New Location**" button.

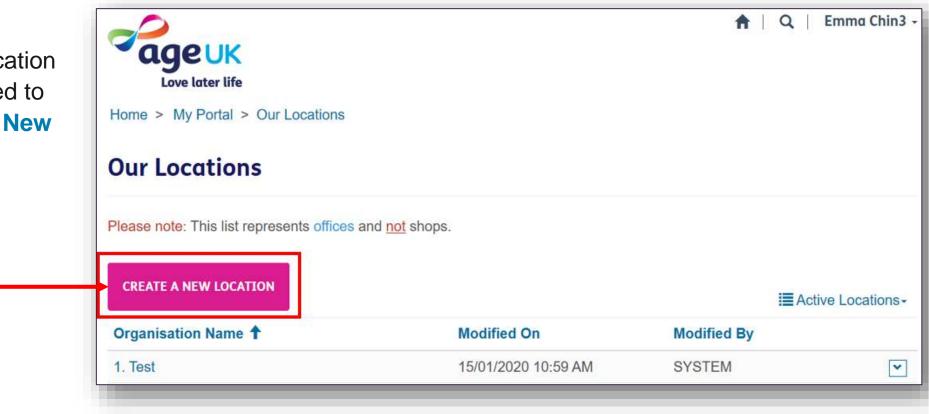

A blank form will appear on your screen for you to complete.

The "Name of Location" field is pre-populated with the name of your organisation.

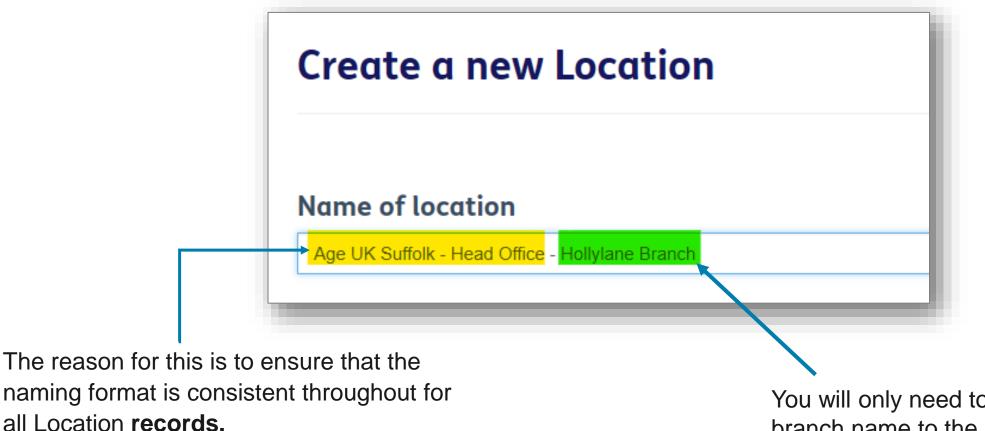

Note: The text in the "Name of Location" field must NOT be deleted or modified.

You will only need to add the branch name to the end.

There are a number of other fields that you can fill in with information about this location. Any marked with a red asterisk "\*" is considered a <u>mandatory field</u> and must be completed before you can move onto the next page.

At any point, if you wish to cancel and discard the changes, just press the "**Our Locations**" link at the top of the form.

| Home > My Portal > Our Locations > Create a new Lo                                                                                                    | cation                                                                            |
|----------------------------------------------------------------------------------------------------|-----------------------------------------------------------------------------------|
| Create a new Location                                                                                                    |                                                                                   |
| Name of location                                                                                                    |                                                                                   |
| Age UK Anytown - Head Office - Origit In Centre                                                                                                    |                                                                                   |
| Postcode *                                                                                                    | Contact telephone number *                                                        |
| To update address, search for the postcode below:                                                                                                    | Please enter a telephone number:                                                  |
| WATLOAN                                                                                                    | 01234567891                                                                       |
| Address                                                                                                    | Website address                                                                   |
| Address will be populated once saved.                                                                                                    | http://www.aomukiatettown.org                                                     |
|                                                                                                    |                                                                                   |
|                                                                                                    |                                                                                   |
| Contact email address *                                                                                                    |                                                                                   |
| info@constant.un                                                                                                    |                                                                                   |
|                                                                                                    |                                                                                   |
| Branch office (Internal Use Only) *                                                                                                    |                                                                                   |
|                                                                                                    |                                                                                   |
| □ Yes * No                                                                                                    |                                                                                   |
| □ Yes * No<br>Site visibility (Internal Use Only) *                                                                                                    |                                                                                   |
| Site visibility (Internal Use Only) *                                                                                                    | s location. This will determine how it's grouped on the Local                     |
| Site visibility (Internal Use Only) *<br>Prease select the classification(x) that are applicable to the<br>Directory.                                                                                                    | s location. This will determine how it's grouped on the Local                     |
| Site visibility (Internal Use Only) *<br>Please select the classification(x) that are applicable to the                                                                                                    | s location. This will determine how it's grouped on the Local                     |
| Site visibility (Internal Use Only) *<br>Prease select the classification(x) that are applicable to the<br>Directory.                                                                                                    | s location. This will determine how it's grouped on the Local                     |
| Site visibility (Internal Use Only) *<br>Please select the classification(s) that are applicable to the<br>Directory:<br>* Public walk-in <sup>(1)</sup> Private office <sup>(1)</sup> Appointment only                                                                                                    | s location. This will determine how it's grouped on the Local<br>Step-Free Access |
| Site visibility (Internal Use Only) * Prease select the classification(s) that are applicable to the Directory: * Public wafk-in O Private office O Appointment only Site accessibility                                                                                                    |                                                                                   |
| Site visibility (Internal Use Only) *<br>Please select the classification(s) that are applicable to the<br>Directory:<br>* Public walk-in Private office P Appointment only<br>Site accessibility<br>Wheelchair access ramp<br>ON o * Yes                                                                                                    | Step-Free Access                                                                  |
| Site visibility (Internal Use Only) * Press select the classification(s) that are applicable to the Directory: * Public walk-in. Private office P Appointment only Site accessibility Wheelchair access ramp                                                                                                    | Step-Free Access                                                                  |
| Site visibility (Internal Use Only) * Please select the classification(s) that are applicable to the Directory: * Public walk-in Private office P Appointment only Site accessibility Wheelchair access ramp ONo * Yes Toilets                                                                                                    | Step-Free Access                                                                  |
| Site visibility (Internal Use Only) * Please select the classification(s) that are applicable to the Diractory: * Public walk-in  Private office  Appointment only Site accessibility Wheelchair access ramp No * Yes Toilets No * Yes                                                                                                    | Step-Free Access                                                                  |
| Site visibility (Internal Use Only) * Prease select the classification(s) that are applicable to the Directory: * Public walk-in Private office Pappointment only Site accessibility Wheelchair access ramp No * Yes Toilets No * Yes If you want to add additional Site Accessibility options, please email partnership@ageuk.org.uk                                          | Step-Free Access                                                                  |
| Site visibility (Internal Use Only) * Please select the classification(s) that are applicable to the Directory: * Public walk-in Private office Playoutment only Site accessibility Wheelchair access ramp No * Yes Toilets No * Yes If you want to add additional Site Accessibility options.                                                                                 | Step-Free Access                                                                  |
| Site visibility (Internal Use Only) * Please select the classification(s) that are applicable to the Directory * Public walk-in  Private office  Appointment only  Site accessibility  Wheelchair access ramp No * Yes Toilets No * Yes If you want to add additional Site Accessibility options, please email partnership@ageuk.org.uk  Opening times *  8-9                  | Step-Free Access<br>No # Yas<br>Local Age UK                                      |
| Site visibility (Internal Use Only) * Please select the classification(s) that are applicable to the Directory * Public walk-in  Private office  Appointment only  Site accessibility Wheelchair access ramp No * Yes Toilets No * Yes It you want to add additional Site Accessibility options, please email partnership@ageuk.org.uk Opening times * (8-3) Organisation type | Step-Free Access<br>No # Yas<br>Local Age UK                                      |
| Site visibility (Internal Use Only) * Please select the classification(s) that are applicable to the Directory * Public walk-in  Private office  Appointment only  Site accessibility  Wheelchair access ramp No * Yes Toilets No * Yes If you want to add additional Site Accessibility options, please email partnership@ageuk.org.uk  Opening times *  8-9                  | Step-Free Access<br>No # Yas<br>Local Age UK                                      |
| Site visibility (Internal Use Only) * Please select the classification(s) that are applicable to the Directory * Public walk-in  Private office  Appointment only  Site accessibility Wheelchair access ramp No * Yes Toilets No * Yes It you want to add additional Site Accessibility options, please email partnership@ageuk.org.uk Opening times * (8-3) Organisation type | Step-Free Access<br>No # Yas<br>Local Age UK                                      |
| Site visibility (Internal Use Only) * Please select the classification(s) that are applicable to the Directory * Public walk-in  Private office  Appointment only  Site accessibility Wheelchair access ramp No * Yes Toilets No * Yes It you want to add additional Site Accessibility options, please email partnership@ageuk.org.uk Opening times * (8-3) Organisation type | Step-Free Access<br>No # Yas<br>Local Age UK                                      |
| Site visibility (Internal Use Only) * Please select the classification(s) that are applicable to the Directory * Public walk-in  Private office  Appointment only  Site accessibility Wheelchair access ramp No * Yes Toilets No * Yes It you want to add additional Site Accessibility options, please email partnership@ageuk.org.uk Opening times * (8-3) Organisation type | Step-Free Access<br>No # Yas<br>Local Age UK                                      |

An address must be added to the record for this location as our local directory uses the postcode to calculate the proximity of a enquirers address to this office or venue. Within the portal, you have two ways in which you can add an address:

### 1. Using the Postcode field.

a) Click into the Postcode field, and type in the details you have.

| Postcode                   | tcode                                                     |  |
|----------------------------|-----------------------------------------------------------|--|
| rostcoue                   | Type the ZIP Code or postal code for the primary address. |  |
| IP10 0AH                   |                                                           |  |
| Foxhall Court Foxhall, Ips | swich, IP10 0AH                                           |  |
| Heath Cottage Foxhall, Ip  | oswich, IP10 0AH                                          |  |
|                            |                                                           |  |
|                            |                                                           |  |

b) The system will list addresses that match it based on the information that sits on the <u>Postcode Address</u> <u>File (PAF)</u>. To select the relevant one, click on the search result line.

The system will then apply the fully address information in the Main Address box once you save the record.

### Using the Main Address box.

An alternative process is to click into the **Main Address** box.

Doing so will display the address form, where you can manually type the details into each address line.

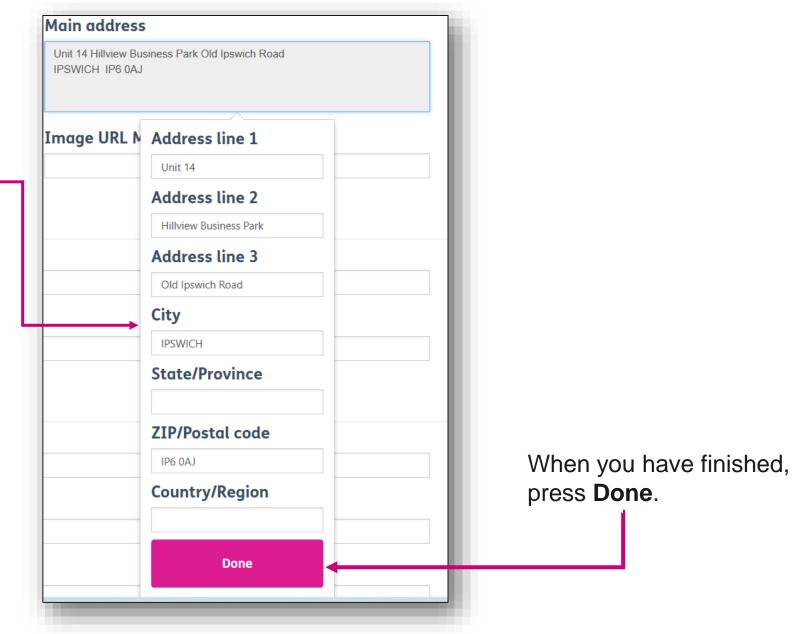

### Contact telephone number \* Please enter a telephone number: 01234567890 $\times$ Website address www.ageuksuffolktest.org Within this field, add the website address that Website address you want to have listed on this location page in the Age UK Local Directory. http://www.ageuksuffolktest.org Once you have typed in the full address, the system will apply the **http** prefix.

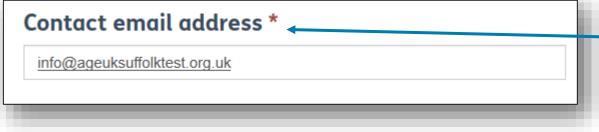

Within the Contact email address field, type in the main email address that you want the public to use to contact this office/ venue.

Within the telephone field, type in the main phone number that you want the public to use to contact this office/ venue

 $\times$ 

In the portal, location records serve a dual purpose so you can use the Branch Office section to indicate whether the record is for:

- one of your branch offices (then select **Yes**)
- another type of location you use such as a venue where you host a regular event (then select No).

```
Branch office (Internal Use Only) *
```

Yes ○ No

### Site visibility (Internal Use Only) \*

Please select the classification(s) that are applicable to this location. This will determine how it's grouped on the Local Directory:

● Public walk-in ○ Private office ○ Appointment only

**Site visibility** indicates whether this location can be accessed by the public or if it is a private office. It's important that you select an option here, as this controls whether we display the address details on our Local Directory pages.

If you are happy for address information to be displayed on our local directory pages, then select **Public Walk.** 

If you would prefer to keep the address information hidden and to only be used internally, then select either **Private Office** or **Appointment**. Within this section, indicate what accessibility options are available to the public if they visit this office/ venue.

If there are any other options that you wish to add, send an email to <u>BSupportAdmin@ageuk.org.uk</u>

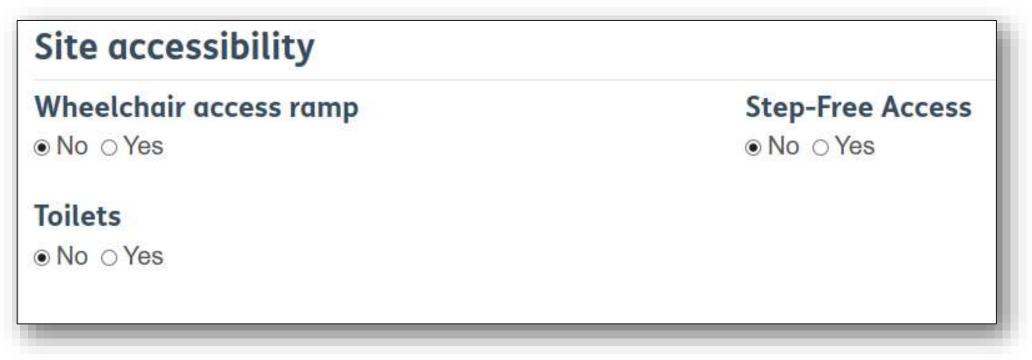

Finally, type in the opening times associated with this location. You can use either the 12 or 24 hour clock format, as long as it is consistent across all records you add to the portal.

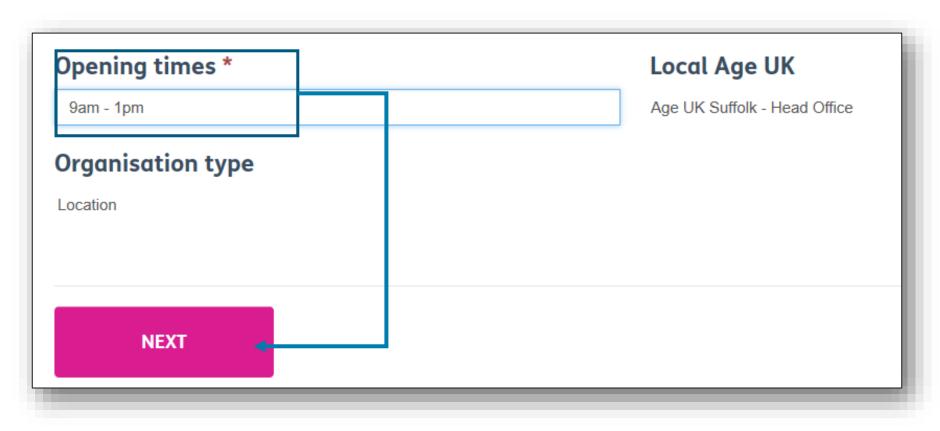

Once you have completed the form, click "**Next**" to move onto the next page.

If the location you are adding is associated with any of the services you deliver, then you will need to add a **Service Category**. Doing so will ensure the location record appears in the search results, if anyone types a keyword in the Local Directory.

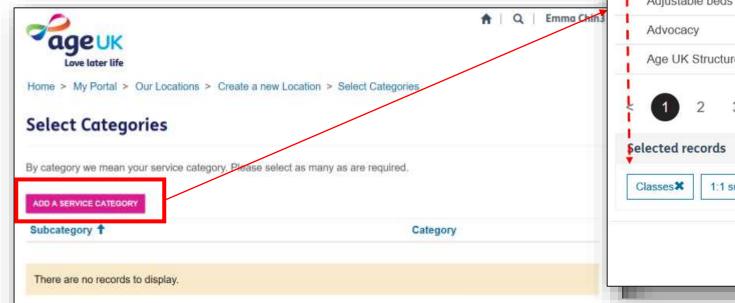

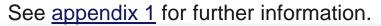

Lookup records × Q Search Subcategory 1 Category Computers/phones/tablets 1:1 support Accessing the internet Computers/phones/tablets Helpful equipment Adjustable beds Information, advice and advocacy Age UK Structure & Work Administration 3 5 4 6 7 8 > 1:1 supportX Accessing the internet X Add Cancel

15

Scroll through the list, and click on the left column to select the categories you want. You can select more than one at a time, and all selected records will appear within the selected records grid.

Once you've selected all of the required records, press Add.

When you have finished adding these records, press the **Save** button.

| ly category we mean your service category. Please select as man | ny as are required.      |
|-----------------------------------------------------------------|--------------------------|
| ADD A SERVICE CATEGORY                                          | Category                 |
| 1:1 support                                                     | Computers/phones/tablets |
| Accessing the Internet                                          | Computers/phones/tablets |
| Classes                                                         | Computers/phones/tablets |

An confirmation window will appear, and if you are happy with the changes made, then press **Ok** in the confirmation window.

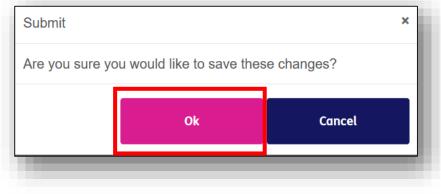

If the record has saved successfully, the page will refresh to show a green banner with the word **Saved.** 

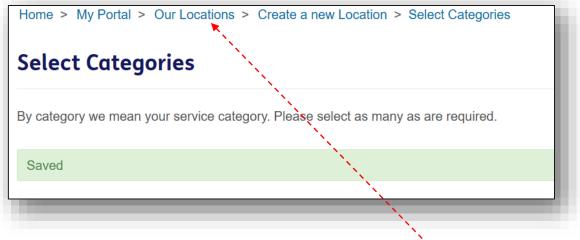

To navigate out of this page, press the **Our Locations** link at the top.

## **VIEWING AND EDITING** EXISTING LOCATION RECORDS

click on the

organisation

**name** to view

the location

record (1).

There are two ways you can view an existing location record:

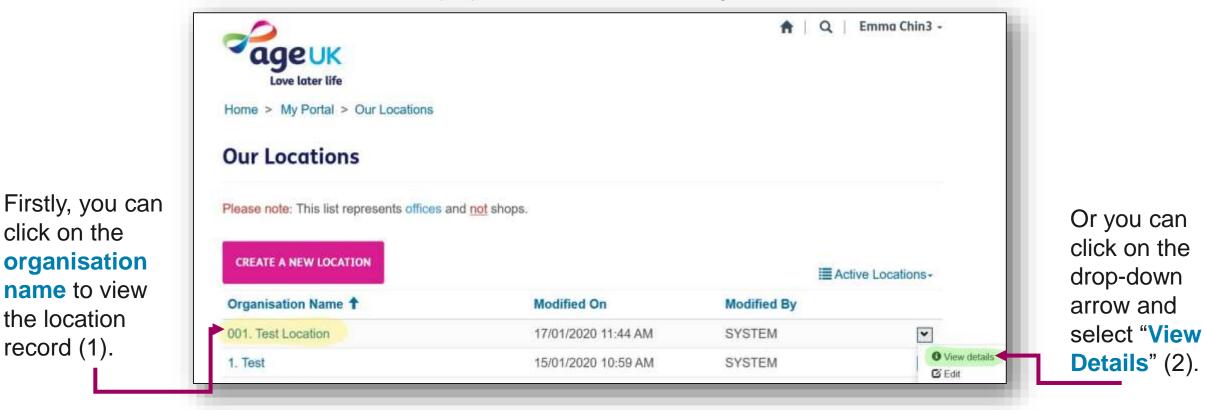

Using either of the aforementioned methods to open an existing record will present you with a 'Read Only' version of the form.

| View details                                                                |                            | ×  |
|-----------------------------------------------------------------------------|----------------------------|----|
| Name of location                                                            |                            | 12 |
| Age UK Anytown - Carrington Cottage                                         |                            |    |
| Postcode                                                                    | Contact telephone number * |    |
| TW10 5AA                                                                    | 01239874560                |    |
| Address                                                                     | Website address            |    |
| 1 Old Forge Cottages Carrington Road<br>Richmond TW10 5AA<br>United Kingdom |                            |    |
| Contact email address                                                       |                            |    |
| info@ageukanytown.org                                                       |                            |    |
| Branch office (Internal Use                                                 |                            |    |
| Only) *                                                                     |                            |    |
| ○ Yes ® No                                                                  |                            |    |
| Site visibility (Internal Use                                               | Only) *                    |    |
| Public walk-in Private office                                               | Appointment only           |    |
| Site accessibility                                                          |                            | 3  |

If you need to edit an existing record, click on the drop-down arrow to the right of the location name, and select "Edit".

| ageuk                                                                           |                           | <b>n</b>   Q                 | Emma Chin3 -  |
|---------------------------------------------------------------------------------|---------------------------|------------------------------|---------------|
| Love later life                                                                 |                           |                              |               |
| Home > My Portal > Our Locations                                                |                           |                              |               |
| Our Locations                                                                   |                           |                              |               |
|                                                                                 |                           |                              |               |
| Please note: This list represents offices and r                                 | not shops.                |                              |               |
|                                                                                 | ng shops.                 |                              |               |
| Please note: This list represents offices and <u>r</u><br>CREATE A NEW LOCATION | not shops.                | ≣Acti                        | ve Locations- |
|                                                                                 | ngt shops.<br>Modified On | I≣ Acti<br>Modified By       | ve Locations+ |
| CREATE A NEW LOCATION                                                           |                           | and the second second second | ve Locations- |

On the 'Edit' form, the fields will be unlocked so you can modify the information associated with that location.

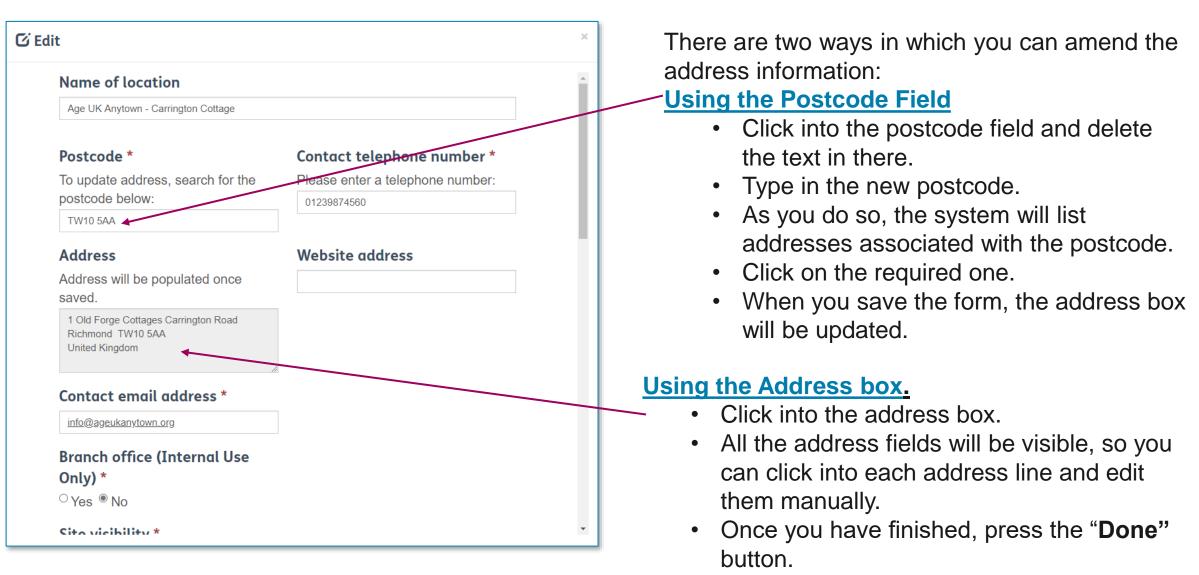

| G  | idit                                                                                                  |                                     |                                                                              |
|----|----------------------------------------------------------------------------------------------------|-------------------------------------|------------------------------------------------------------------------------|
|    | Site accessibility                                                                                    |                                     |                                                                              |
|    | Wheelchair access ramp<br>. No ○ Yes                                                                  | Step-Free Access<br>● No ○ Yes      | Further down you will be able to edit the site                               |
|    | Toilets<br>● No ⊖ Yes                                                                                 |                                     | accessibility options, as well as the opening times of the location.         |
|    | If you want to add additional Site<br>Accessibility options, please email<br>partnership@ageuk.org.uk |                                     |                                                                              |
|    | Opening times                                                                                         | Local Age UK                        |                                                                              |
|    | 9-5<br>Organisation type                                                                              | Age UK Camden - Head Office         | You can also amend the service categories tagged to this record, either by : |
| A  |                                                                                                    |                                     | (1) Pressing Add a Service Category button to add a new one.                 |
| SL | ibcategory 1                                                                                          | Category                            | (2) Pressing the down arrow beside the existing one and selecting "Remove".  |
| Bo | wling                                                                                                 | Exercise/physical  activity  REMOVE | one and selecting <b>Keniove</b> .                                           |

When you have finished updating the form, press the **Save** button (at the bottom the page).

 If you want to cancel the changes you've made, just press the 'x' at the top right hand corner of the form. Whilst in edit mode, you can "close" a location record by pressing the 'Mark as Inactive' button.

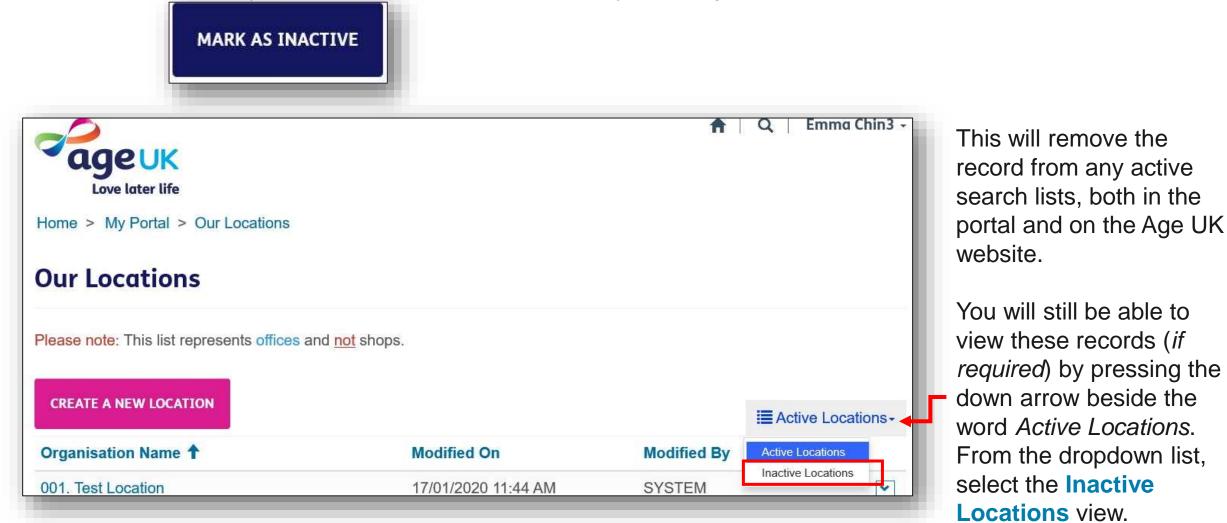

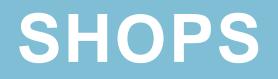

Within the "**My Portal**" area of the application, all the shops managed by your organisation will be listed within the "**Our Shops**" section.

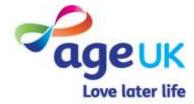

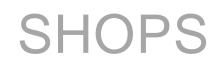

If you manage any shops, you can find and manage the records for these by clicking the "My Portal" tile, followed by **Our Shops.** 

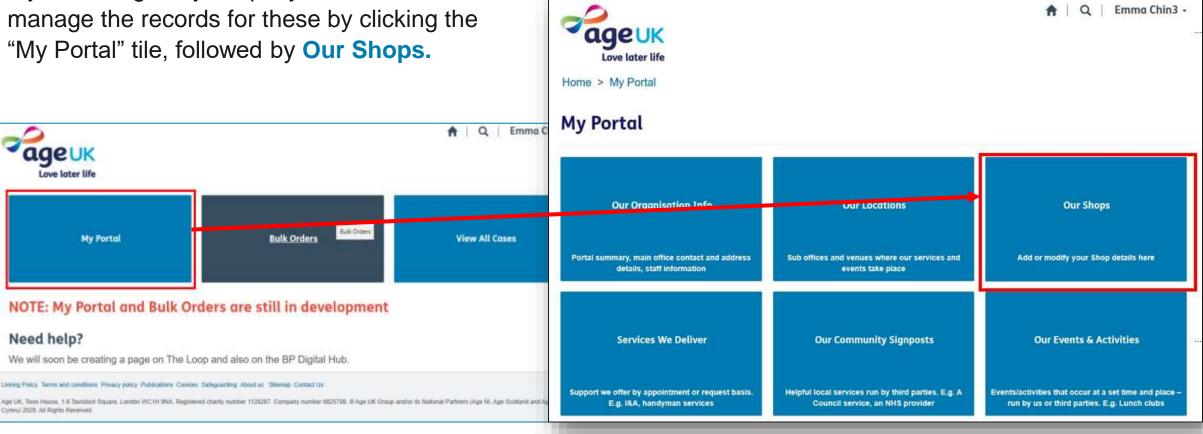

By default, you will see a list of **active shop records** (*live records that are visible in search results and can be edited*).

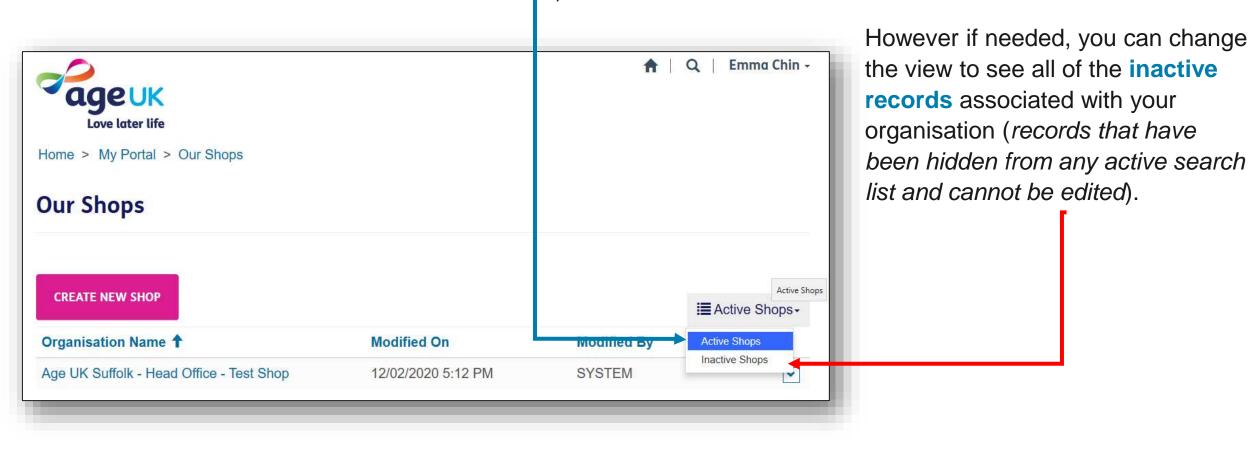

## CREATING A NEW SHOP

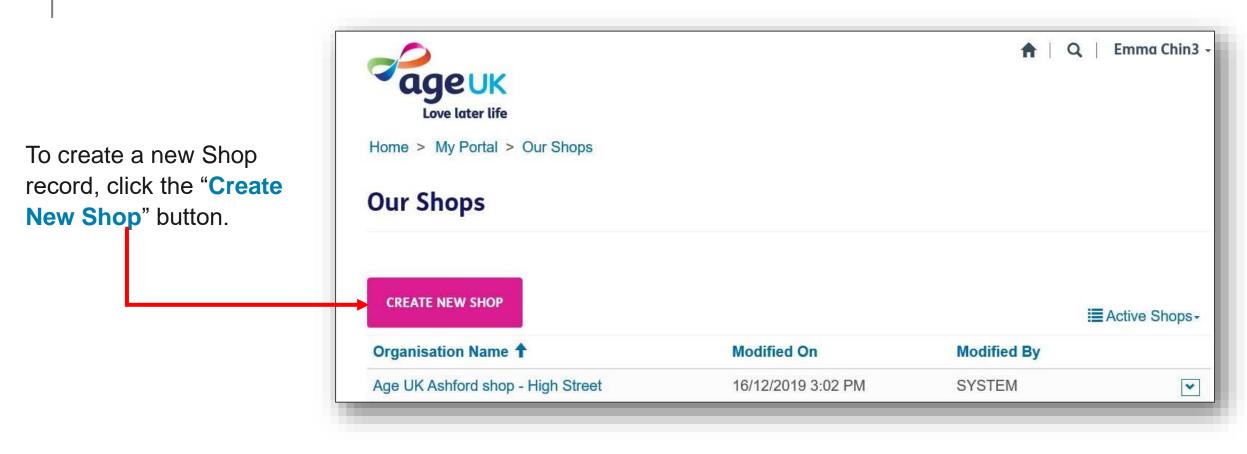

A blank form will appear on your screen for you to complete.

There are a number of fields on the form that you can fill in with information about the shop.

Any marked with a red asterisk "\*" is considered a <u>mandatory</u> <u>field</u> and must be completed before you can move onto the next page.

| Name of shop                                                                                                    |                                                                |
|----------------------------------------------------------------------------------------------------|----------------------------------------------------------------|
| Age UK Anytown - Head Office -                                                                                               |                                                                |
| Postcode *<br>To update address, search for the postcode below:                                                              | Contact telephone number *<br>Please enter a telephone number: |
| Address<br>Address will be populated once saved.                                                                             | Contact email address                                          |
| Shop description                                                                                                    |                                                                |
| Please Select the classification(s) that are applicable to this<br>shop<br>Accepts furniture? (Internal Use Only)<br>No ©Yes | Describe your shop in a few sentences *                        |
| Accepts shoes/clothes? (Internal Use Only)<br>= No OYes                                                                      |                                                                |
| Accepts electricals? (Internal Use Only)<br>■ No ⊙ Yes                                                                       |                                                                |
| Site accessibility                                                                                                    |                                                                |
| Wheelchair access ramp<br>⊕Na ⊙Yes                                                                                           | Step-free occess<br>#No © Yes                                  |
| Toilets<br>● No ○ Yes<br>If you want to add additional Sile Accessibility options,                                           |                                                                |
| please email partnership@ageuk.org.uk                                                                                        | Image URL                                                      |
| Opening times *                                                                                                    | an an an an an an an an an an an an an a                       |
| Opening times *                                                                                                    |                                                                |
| Opening times *<br>Organisation type                                                                                         | Image URL Mobile                                               |
|                                                                                                    | Image URL Mobile                                               |

When you have finished updating the form, press the **Save** button (at the bottom of the page).

If you want to cancel the changes you've made, just press the '**x**' at the top right hand corner of the form.

## VIEWING AND EDITING EXISTING SHOPS

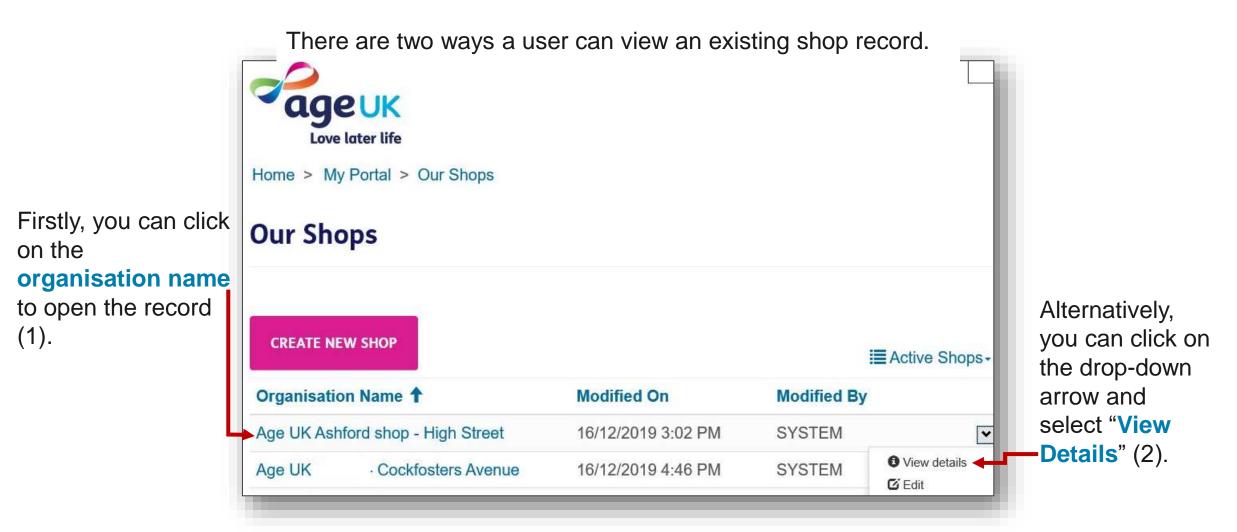

Using either of the methods will present you with a 'Read Only' version.

| Accepts furniture? (Internal Use Only)       Describe your shop in a few sentences *       e1558510702728-600x400.jpg         No @ Yes       Globally foster accurate methodologies whereas resource-leveling methodologies. Conveniently impact multifunctional benefits after client-based information. Dramatically evisculate cost effective web-readiness vis-a-vis excellent benefits.       Organisation type       Image URL Mobile         Accepts shoes/clothes?       Mttps://www.dentistry.co.uk/wp-content/uploads/2019/05/Timer_76684                                                                                                    | Name of shop                               |                                                                                                    | Site accessibility                  |                                                                           |
|----------------------------------------------------------------------------------------------------|--------------------------------------------|----------------------------------------------------------------------------------------------------|-------------------------------------|---------------------------------------------------------------------------|
| WC2A 1AF       02075886001       Toilets         Address       Contact email address       No @ Yes         Flat 188 Chancery Lane<br>London WC2A 1AF       contactemail@test.com       If you want to add additional Site<br>Accessibility options, please email<br>partnership@ageuk.org.uk       Image URL         Shop description                                                                                                    | 2210 Shop                                  |                                                                                                    |                                     |                                                                           |
| Flat 168 Chancery Lane London WC2A 1AF United Kingdom       Contactemail@test.com       Accessibility options, please email partnership@ageuk.org.uk         Shop description       Opening times       Image URL         Accepts furniture? (Internal Use Only)       Describe your shop in a few sentences *       9-5         No @ Yes       Globally foster accurate methodologies whereas resource-leveling methodologies. Conveniently impact multifunctional benefits after client-based information. Please of effective web-readiness vis-a-vise excellent benefits.       Shop       https://www.dentistry.co.uk/wp-content/uploads/2019/05/Timer_76684 e1558510702728-600x400.jpg                                                                                                    |                                            |                                                                                                    |                                     |                                                                           |
| Shop description       9-5       https://www.dentistry.co.uk/wp-content/uploads/2019/05/Timer_76684/e1558510702728-600x400.jpg         Accepts furniture? (Internal Use Only)       Describe your shop in a few sentences *       Organisation type       Image URL Mobile         No @ Yes       Globally foster accurate methodologies whereas resource-leveling methodologies. Conveniently impact multifunctional benefits after client-based information. Dramatically evisculate cost effective web-readiness vis-a-vis excellent benefits.       Shop       https://www.dentistry.co.uk/wp-content/uploads/2019/05/Timer_76684/e1558510702728-600x400.jpg                                                                                                    | Flat 1 68 Chancery Lane<br>London WC2A 1AF |                                                                                                    | Accessibility options, please email |                                                                           |
| Shop description       content/uploads/2019/05/Timer_76684         Accepts furniture? (Internal Jse Only)       Describe your shop in a few sentences *       content/uploads/2019/05/Timer_76684         No @ Yes       Globally foster accurate methodologies whereas resource-leveling methodologies. Conveniently impact multifunctional benefits after client-based information. Dramatically evisculate cost effective web-readiness vis-a-vis excellent benefits.       Organisation type       Image URL Mobile         Accepts shoes/clothes?       Internal Use Only)       Shop       https://www.dentistry.co.uk/wp-content/uploads/2019/05/Timer_76684                                                                                                    |                                            |                                                                                                    | Opening times                       | Image URL                                                                 |
| Accepts furniture: (international Describe your shop in a few Use Only)       Describe your shop in a few is on the few is one of the few is one of the |                                            | Describe your shap in a few                                                                                                    | 9-5                                 | content/uploads/2019/05/Timer_76684760                                    |
| No Yes       Globally foster accurate methodologies whereas resource-leveling methodologies. Conveniently impact multifunctional benefits after client-based information. Dramatically evisculate cost effective web-readiness vis-a-vis excellent benefits.       Shop       https://www.dentistry.co.uk/wp-content/uploads/2019/05/Timer_76684         Accepts shoes/clothes?       information. Dramatically evisculate cost effective web-readiness vis-a-vis excellent benefits.       Shop       https://www.dentistry.co.uk/wp-content/uploads/2019/05/Timer_76684                                                                                                    |                                            |                                                                                                    | Organisation type                   |                                                                           |
|                                                                                                    | Accepts shoes/clothes?                     | resource-leveling methodologies. Conveniently<br>impact multifunctional benefits after client-based<br>information. Dramatically evisculate cost effective |                                     | https://www.dentistry.co.uk/wp-<br>content/uploads/2019/05/Timer_76684760 |
| strategies.                                                                                                    | No ⊚ Yes                                   | Monotonectally synergize inexpensive growth                                                                                                    | Local Age UK                        |                                                                           |

If you need to edit an existing record, click on the drop-down arrow to the right of the shop name, then select "Edit".

| age UK                       |                                   | <b>A</b>   Q   Emm                                        | a Chin3 -    |
|------------------------------|-----------------------------------|-----------------------------------------------------------|--------------|
| Home > My Portal > Our Shops |                                   |                                                           |              |
| Our Shops                    |                                   |                                                           |              |
| CREATE NEW SHOP              |                                   | i≣ Active                                                 | Shope        |
|                              |                                   |                                                           | and the best |
| Organisation Name 1          | Modified On                       | Modified By                                               | Set index    |
| Organisation Name 1          | Modified On<br>17/11/2020 1:00 PM | Modified By<br>D365NPDSVRSETUP -<br>Dynamics Server Setup | View det     |

Within the edit version of the form, the fields will be unlocked so you can modify the information associated with that shop.

| it                                                                    |                                                                                                    |
|-----------------------------------------------------------------------|----------------------------------------------------------------------------------------------------|
| Name of shop                                                          |                                                                                                    |
| 2210 Shop                                                             |                                                                                                    |
| Postcode *                                                            | Contact telephone number *                                                                                                    |
| To update address, search for the                                     | Please enter a telephone number:                                                                                                    |
| postcode below:                                                       | 02075886001                                                                                                    |
| WC2A TAF                                                              |                                                                                                    |
| Address                                                               | Contact email address                                                                                                    |
| Address will be populated once saved.                                 | contactemail@test.com                                                                                                    |
| Flat 1 68 Chancery Lane<br>London WC2A 1AF<br>United Kingdom          |                                                                                                    |
| Shop description                                                      |                                                                                                    |
| Please select the classification(s) that are applicable to this shop. | Describe your shop in a few sentences *                                                                                                    |
| Accepts furniture? (Internal<br>Use Only)<br>No • Yes                 | Globally foster accurate methodologies<br>whereas resource-leveling methodologies.<br>Conveniently impact multifunctional benefits<br>after client-based information. Dramatically |

|                                                                                                    |                                   | tagged to the shop, eithe                  | amend the service categories<br>er by :<br><b>Service Category</b> button to |
|----------------------------------------------------------------------------------------------------|-----------------------------------|--------------------------------------------|------------------------------------------------------------------------------|
| 🖸 Edit                                                                                                    |                                   | * add a new one.                           |                                                                              |
| Sub Heading 4                                                                                                    |                                   | (2) Pressing the down a and selecting Remo | rrow beside the existing one                                                 |
| Body Text 4                                                                                                    |                                   |                                            |                                                                              |
| Objectively monetize cross functional alignments<br>disseminate leading-edge results for standardize<br>impact opportunities before global ROI. Phosfluc |                                   | ADD A SERVICE CATEGORY                     |                                                                              |
| Key Link 4                                                                                                    |                                   | Subcategory 1                              | Category                                                                     |
|                                                                                                    |                                   | Advocacy                                   | Information, advice                                                          |
| ADD A SERVICE CATEGORY                                                                                                    |                                   | Benefits and monev                         | Information. advice                                                          |
| Subcategory 1                                                                                                    | Category                          |                                            |                                                                              |
| Advocacy                                                                                                    | Information, advice  and advocacy | When you have f                            | finished editing, press the save to the save                                 |

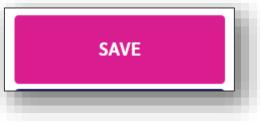

Whilst in edit mode, you can "close" a shop record by pressing the 'Mark as Inactive' button.

This will remove the record from any active search lists both in the portal and on

MARK AS INACTIVE

the Age UK website. Emma Chin3 -Q A ageuk Love later life You will still be able to Home > My Portal > Our Shops view these records (if *required*) by pressing the **Our Shops** down arrow beside the word Active Shops. CREATE NEW SHOP Active Shops-Organisation Name 1 Modified On Modified By Active Shops From the dropdown list, Inactive Shops Age UK Ashford shop - High Street 16/12/2019 3:02 PM SYSTEM select the **Inactive Shops** V view.

# APPENDICES

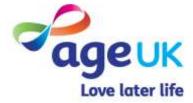

## APPENDIX 1 : CATEGORY AND SUBCATEGORY LIST

One of the new features in the local directory will give visitors to the site the option to filter their searches based on the type of service they are looking for.

To achieve this, we've added a standardised list of service categories to the both the local directory and the portal.

When adding a new location/shop/service/signpost record, if you tag them with one or more service categories, then this will ensure they are included in any filtered searches.

The full list of current service categories can be found on the Partner Digital Hub, <u>https://bp-digital-</u> <u>hub.ageuk.org.uk/brand-partner-portal-guides/</u>

| Lookup records         |     |                                  |                          |                            | × |
|------------------------|-----|----------------------------------|--------------------------|----------------------------|---|
| Search                 |     | •                                |                          |                            |   |
| ✓ Subcategory ↑        |     | Category                         | •                        |                            |   |
| 1:1 support            |     |                                  |                          | Computers/phones/tablets   |   |
| Accessing the internet |     |                                  | Computers/phones/tablets |                            |   |
| Adjustable beds        |     |                                  | Helpful equipment        |                            |   |
| Advocacy               |     | Information, advice and advocacy |                          |                            |   |
| Arts and crafts        |     |                                  |                          | Socialising and activities | • |
| < 1 2                  | 3 4 | 5                                | 6                        | 7 8 >                      |   |

**User Guide** 

# FURTHER SUPPORT

For more information about the Brand Partner Portal, please visit <u>https://bp-digital-hub.ageuk.org.uk/partner-portal/</u>

If you need any additional help or come across any other problems, please send an email to <u>BSupportAdmin@ageuk.org.uk</u>.

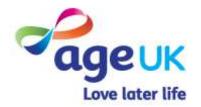